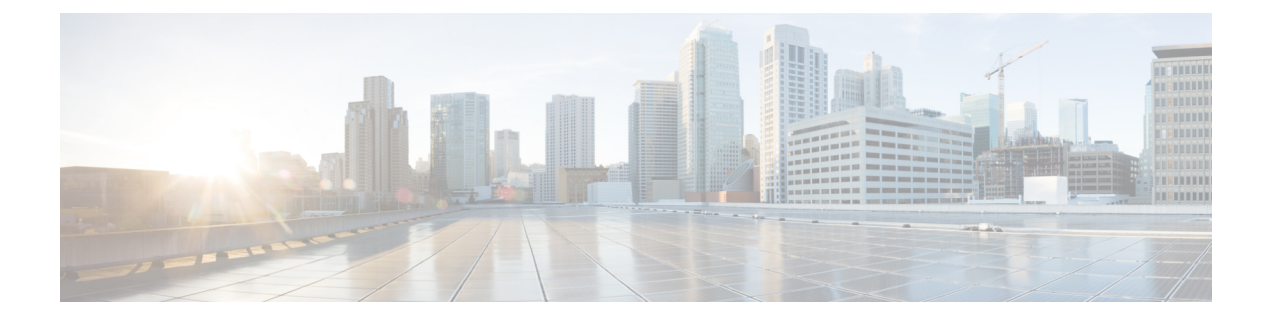

## **Active Zones**

- [Regular](#page-0-0) Zones, on page 1
- IVR [Zones,](#page-1-0) on page 2

## <span id="page-0-0"></span>**Regular Zones**

You can view all the Regular Zones that are configured on SAN Controller. Choose **SAN > Active Zones > Regular Zones** tab. The following table describes the fields that appear on this screen.

## **Table 1:**

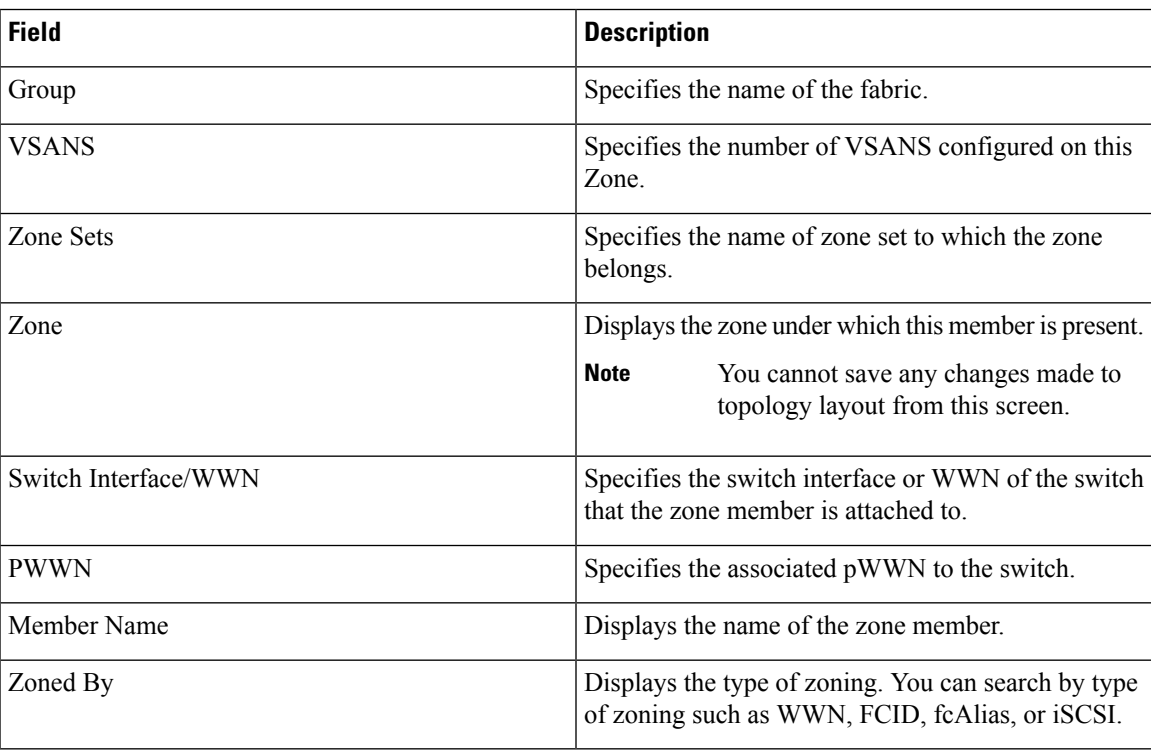

## <span id="page-1-0"></span>**IVR Zones**

You can view all the IVR Zones configured on SAN Controller. Choose **SAN > Active Zones > IVR Zones** tab. The following table describes the fields that appear on this screen.

**Table 2:**

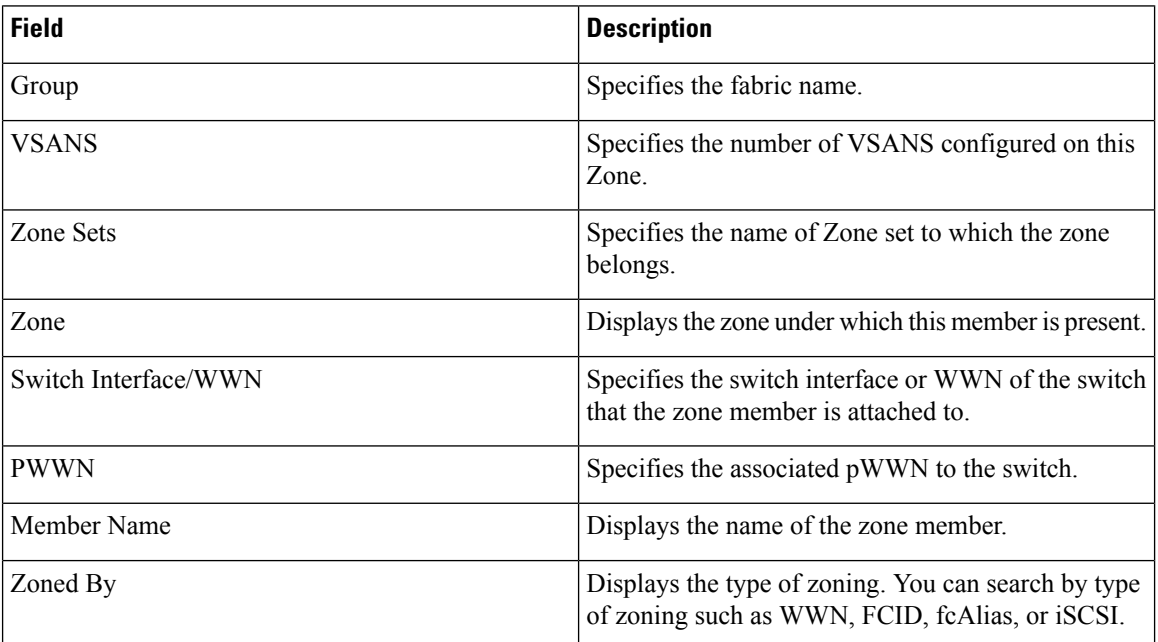